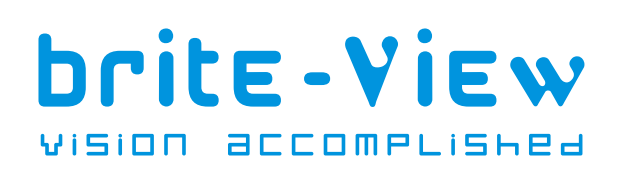

# **The HDelight**

Uncompressed 1080p **Beam- to -TV** Kit

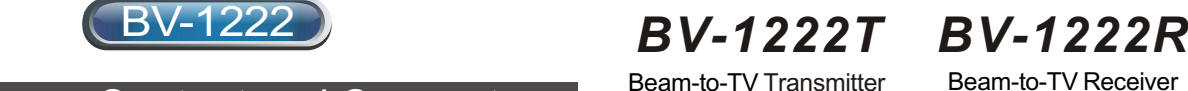

Part 1 Package Content and Connectors

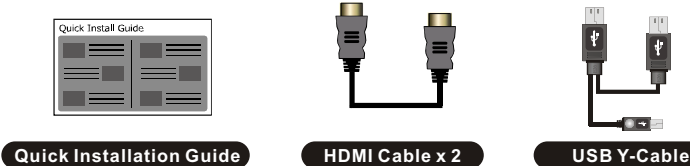

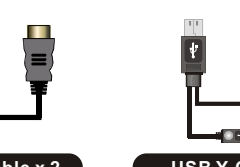

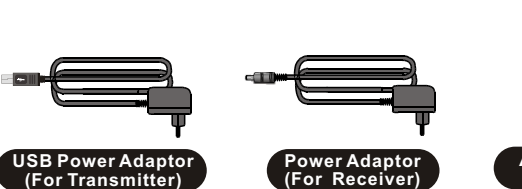

**Transmit HDM**

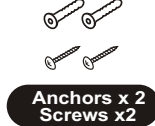

# Rear View of BV-1222R (Receiver)

Beam-to-TV Transmitter Beam-to-TV Receiver

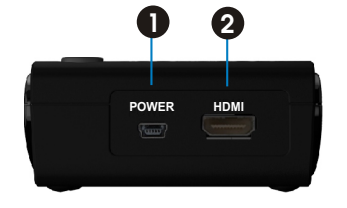

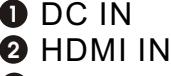

- $9$  dc in
- **4 HDMI OUT 5** Service Port

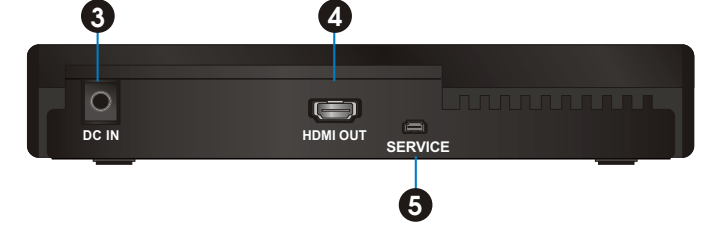

# Part 2 Quick Installation Description

Rear View of BV-1222T (Transmitter)

### Hardware Installation

**BV-1222T Connections: PC or HD A/V Source player can be connected to the transmitter via the "HDMI IN" port**

- **D** Connect the PC or HDA/V Source player to BV-1222T's (transmitter) "HDMI IN" port.
- 2 Power supply to the transmitter (BV-1222T):
	- **A. Connect the A/V Source player to BV-1222T:** Plug in the USB connector of USB power adapter to the BV-1222T's power port for power supply.
	- **B. Connect the PC to BV-1222T:**  Plug in the mini USB connector of the USB Y-cable to the BV-1222T's power port, and plug in the dual USB type-A connectors of the USB Y-cable to the PC's (or laptop's) USB port.

#### **BV-1222R Connections : Connect the BV-1222R (receiver) to HDTV via "HDMI OUT".**

**D** Connect the "HDMI OUT" port of the BV-1222R (receiver) to the "HDMI IN" port of the HDTV with an HDMI cable.

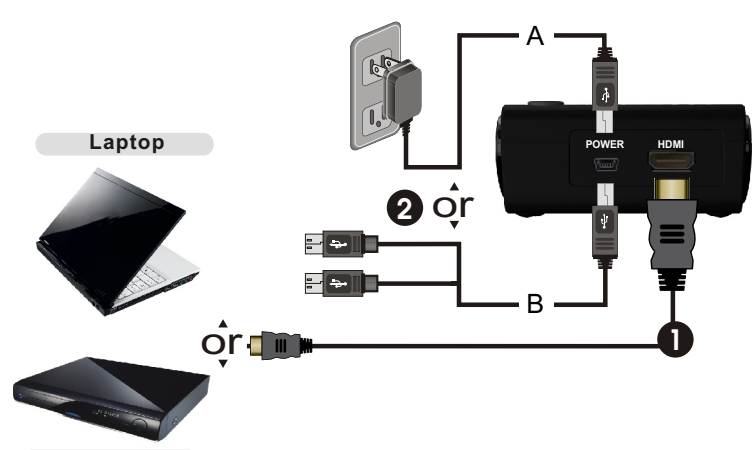

**Blu-ray Player**

**High Def. Flat-panel TV**

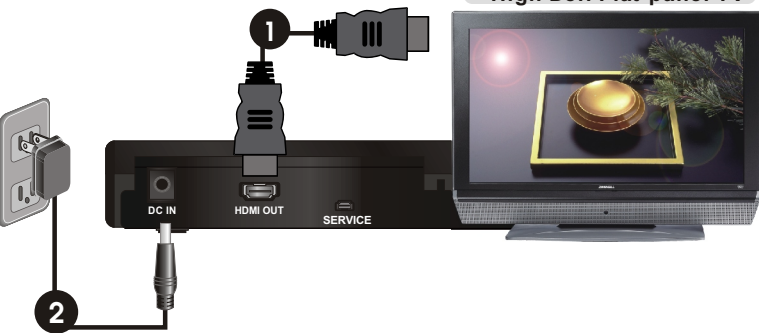

 $\boldsymbol{2}$  Connect the power adapter to the receiver.

# Quick Installation Guide

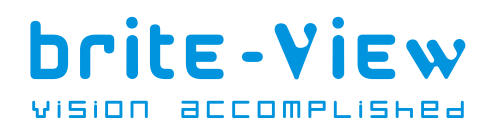

BV-1222 **The HDelight**

Uncompressed 1080p **Beam- to -TV** Kit

**DC IN HDMI OUT**

# Part 3 Operation

### **Activate the BV-1222 and Set up the Link**

**Once the power adapters to both the BV-1222T and the BV-1222R are plugged it, the HDelight will be turned on automatically. Press the POWER button on the top of the BV-1222R and BV-1222T to turn them on again when the POWER LEDs are red.**

**Power on your TV set and go to the source menu under the settings menu of your HDTV set. Then select the HDMI input to which the BV-1222 receiver is connected**

**Whenyou connect the PC to transmitter, make sure the display of your HDMI-ready computer is set to be in "Duplicate", "Extend" or "Project only" for image on the external display.**

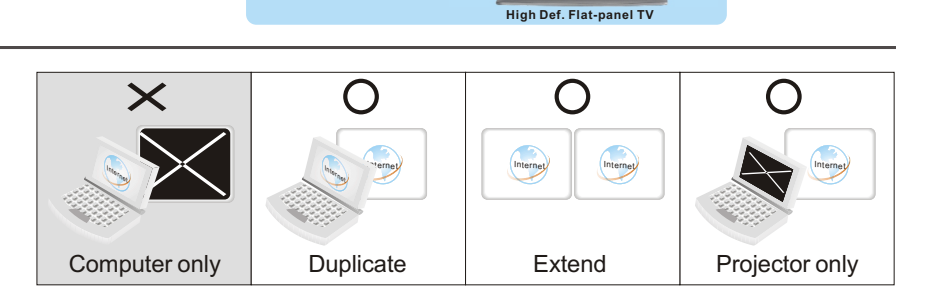

Y/Ph/F Video

**HDMI**

RGB S-Video

**If all operation is normal, the POWER LED and SOURCE LED will be lit in solid blue, and the user can press the INFO./CHANNEL button on the top of the BV-1222R box to check the status of signal quality and related information.**

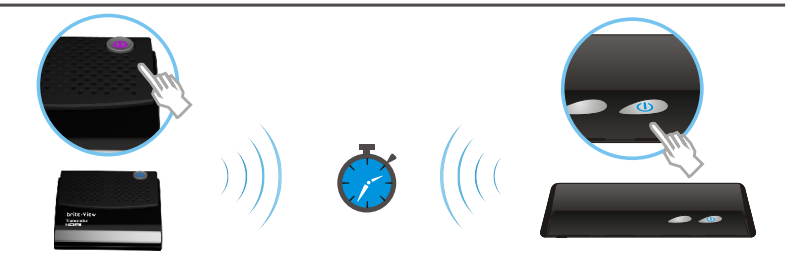

## Part 4 Limited Warranty

**This limited warranty (hereinafter the Warranty) is valid for the BV-1222 (hereinafter the Product). The Warranty is only valid in the country where the Product was originally purchased.**

- The Warranty only covers manufacturing defects, and excludes defects caused by the inappropriate use or storage of the Product.
- The Warranty is issued by Xpike Innovation. Inc. to the end purchaser (hereinafter the Customer) of the Product.
- In accordance with the Warranty, the Customer has a sole claim to demand repair or replacement of the Product but may not assert claims or seek compensation again
- st the manufacturer/retailer for further losses (including, but not limited to, the indirect loss of data or profit).
- The Warranty provides coverage over a period of 12 months, commencing from the initial purchase date of the Product by the Customer of Xpike Innovation. Subsequent changes of ownership do not extend the warranty period.
- The Warranty is valid with the proviso that the Product is shipped to Xpike Innovation within the warranty period. In the event of any faults or defects with the Product, it must be shipped back to Xpike Innovation. Products will be repaired or exchanged at Xpike Innovation's own discretion. The warranty period is not extended for any repaired or replaced Products. Exchanged parts are the property of Xpike Innovation .Inc.
- The Warranty is valid solely on the condition that the original proof of purchase issued is presented with the Product.

### **brite-View**, the brite-View logo, are trademarks of Xpike Innovation Inc., registered in USA.

Email service@brite-view.com or visit www.brite-viewforum.com for tech support. For detailed operating instructions, please visit www.brite-view.com to download the user manual.